## 申請手順

通勤届

----------------------------------------

【勤務地】プルダウンから選択してください

勤務地

勤務地

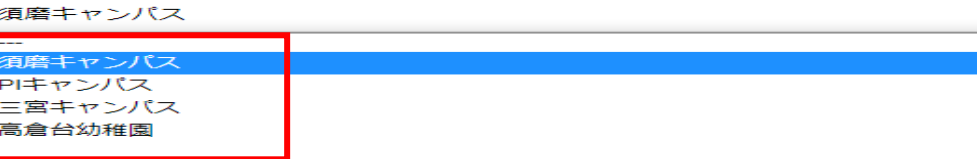

----------------------------------------

【勤務形態】プルダウンから選択してください

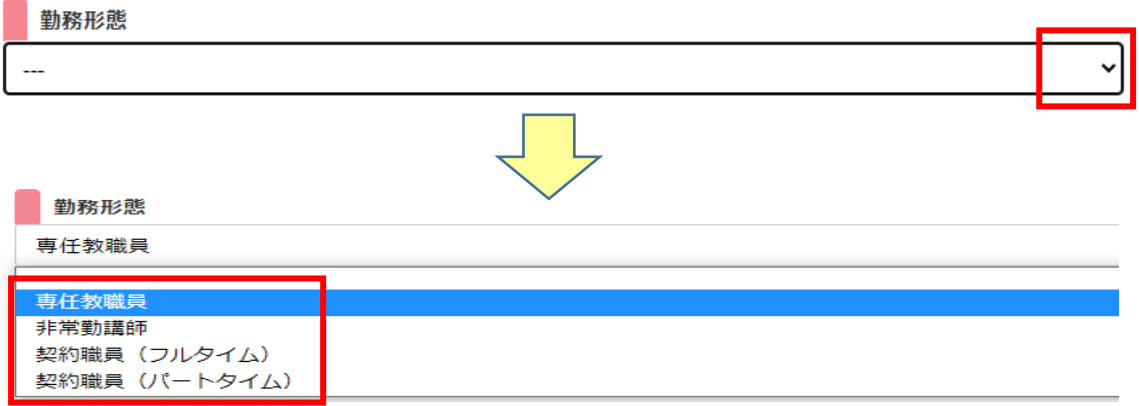

【郵便番号】郵便番号を入力すると住所が自動表示されますので、市区町村以降の住所 の登録をしてください(例:神戸市中央区港島中町 4-7-2)

----------------------------------------

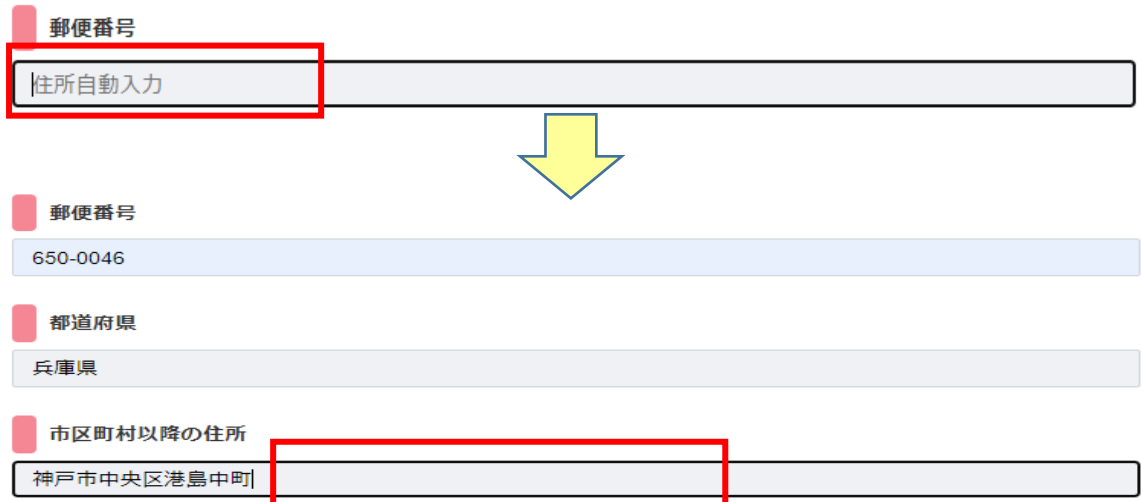

【メールアドレス】登録したアドレス宛に受付完了メールが届きます

メールアドレス

例: ooo@yg.kobe-wu.ac.jp

----------------------------------------

【申請理由】プルダウンから選択してください

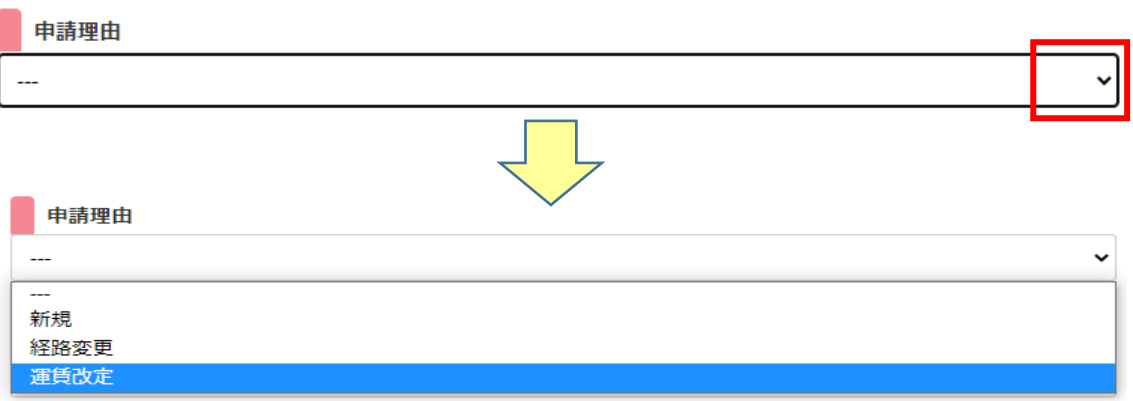

----------------------------------------

## 【申請理由】カレンダーから年月日を選択してください

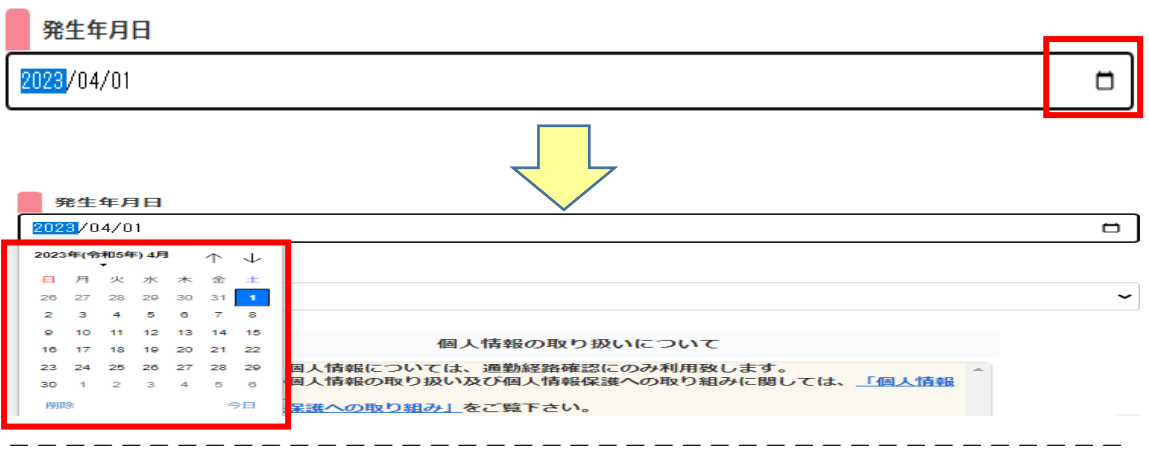

【通勤手段】プルダウンから選択してください(選択ごとの対象ページが開きます)

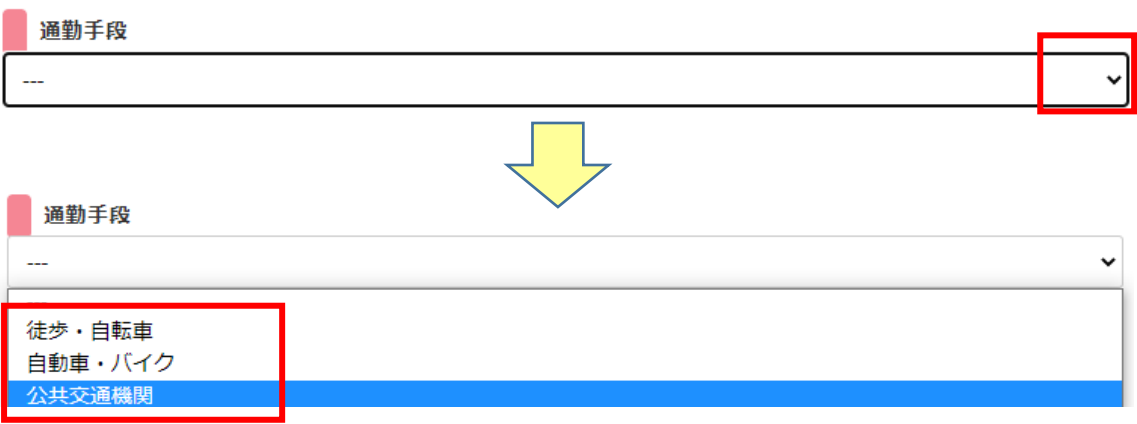

## 【通勤手段】公共交通機関の場合は、通勤区分を入力してください (※通勤経路の〇〇線・〇〇経由・〇〇系統がわかるように入力してください) (例:阪急電車〈十三経由〉or 山陽バス〈〇〇系統〉等)

## (例 1)JR 大阪駅~須磨キャンパスまで

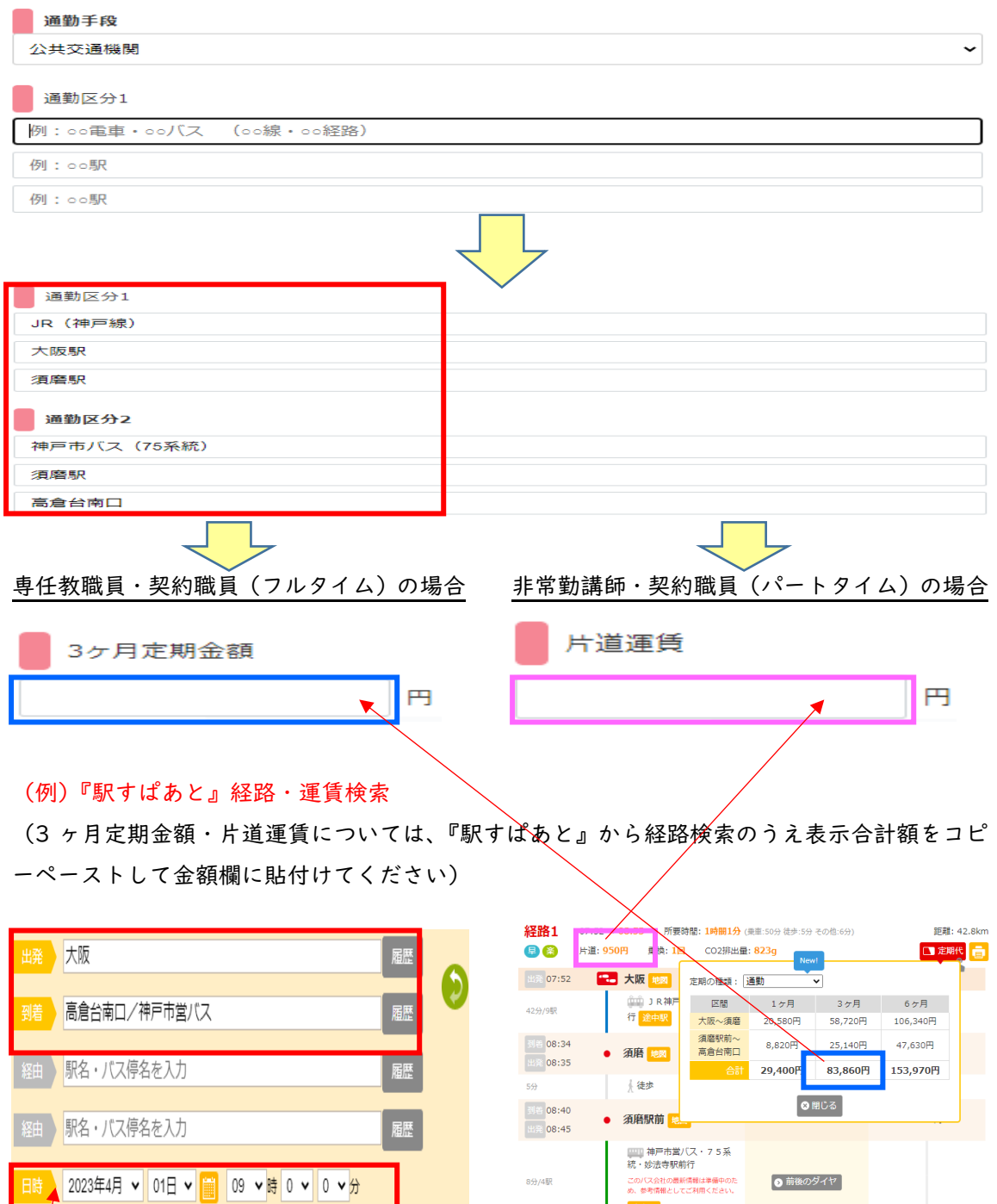

途中駅

图 38:53 **: 高倉台南口 地図** 

日時は、『2023 年 4 月』に変更してから検索をしてください。

(※運賃改定後の運賃が必要なため)

○出発 ◎ 到着 ○ 始発 ● ○ 終電